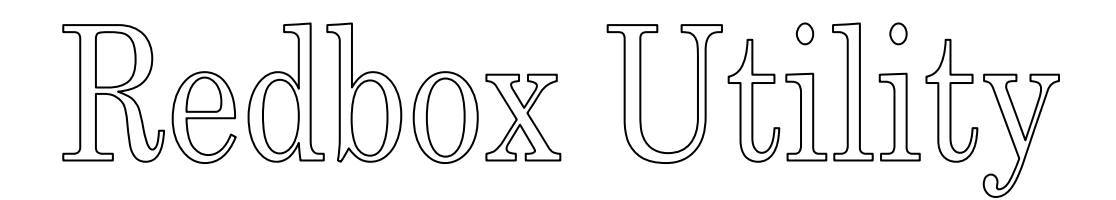

# DeviceFinder

## Users Manual

Ver 1.0 2011/5/1

### 目次

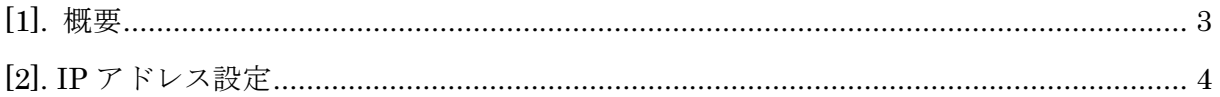

#### [1]. 概要

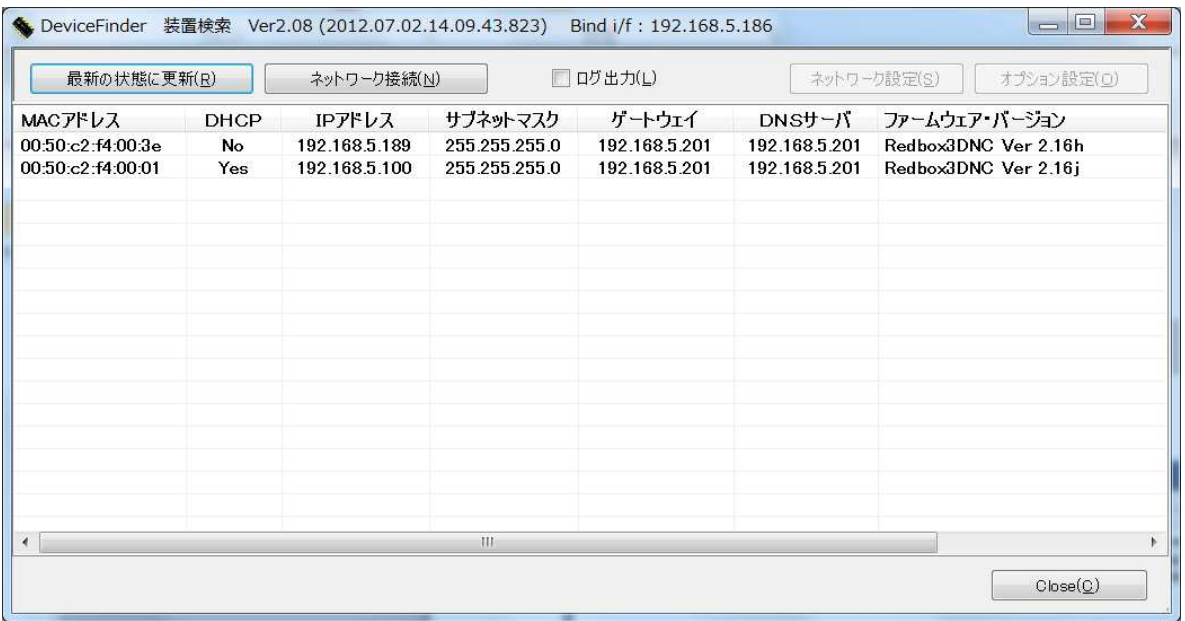

 DeviceFinder は、その起動時に、同一 LAN セグメント上に存在する Redbox の情報を収集、 表示します。

また、DeviceFinder の起動後に Redbox を起動した場合は、自動的に情報が追加されます。

上記の例では、LAN 上に 2 台の Redbox が稼働しています。

 DeviceFinder ユーティリティでは、お使いのネットワーク環境に合わせて、下記の設定を行 うことができます。

- ・ IP アドレス設定。(DHCP、または静的アドレス)
- ・ サブネットマスク。
- ・ デフォルトゲートウェイ。
- ・ プライマリ DNC サーバ。

 Redbox は、デフォルトでは DHCP により IP アドレスを行うよう設定されております。 そのままお使いいただくこともできますが、通常、DHCP 設定では、Redbox の起動毎に IP アドレスが変化する場合がありますので、静的 IP アドレスを割り当てることをお勧めします。

お使いの LAN 上に DHCP で割り当て可能な IP アドレスが無い場合(DHCP サーバが無い、ま たは、リース可能アドレスが満杯)、Redbox は AUTO-IP により起動します。 この場合、自動的に表示されない場合がありますので、「最新の状態に更新」ボタンで表示情報 を更新してください。

※AUTO-IP 169.254.で始まるアドレス。

### [2]. IP アドレス設定

一覧から行を選択し、ダブルクリック、または、「ネットワーク設定」ボタンから、「装置のネッ トワーク設定」ダイアログボックスを起動します。

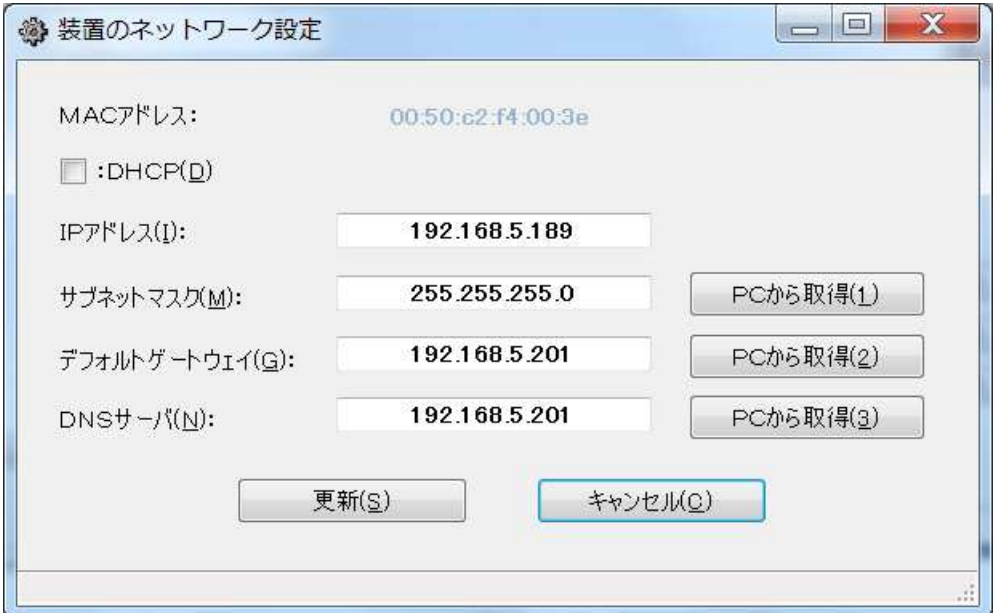

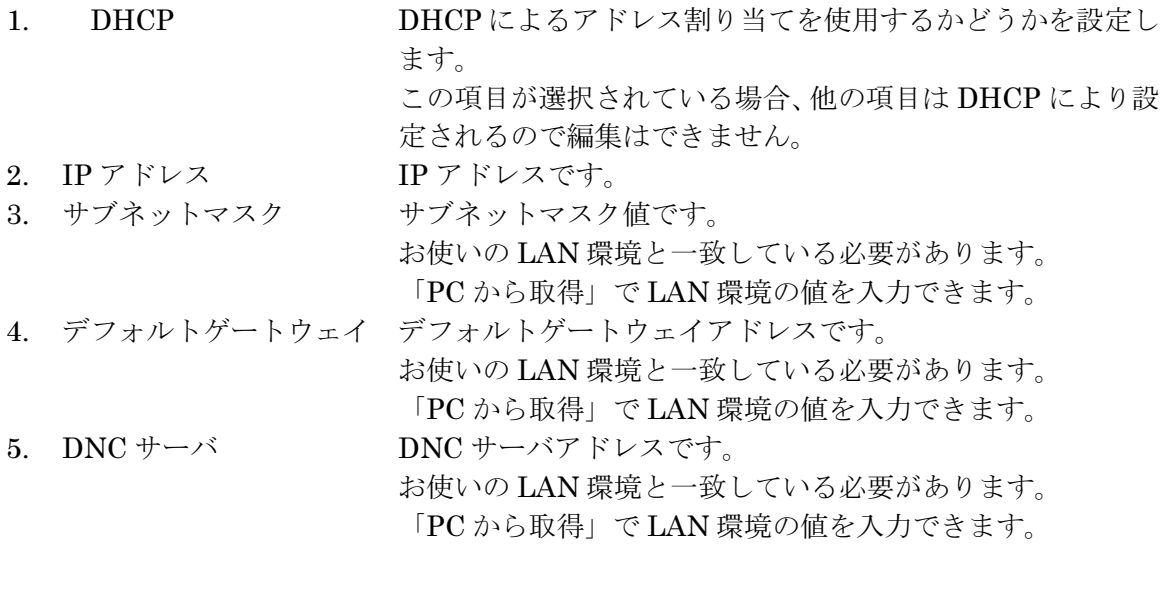

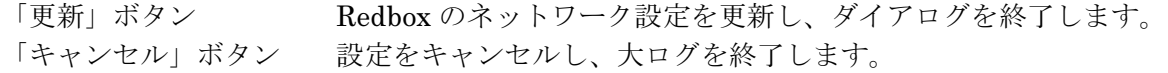

「更新」ボタンの後、Redbox は自動的に再起動され、数秒の後、DeviceFinder の一覧に再 表示されます。